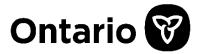

## **Ministry of Health**

Assistive Devices Program 5700 Yonge Street, 7th Floor Toronto, ON M2M 4K5

Tel: 416-327-8804

Toll-free: 1-800-268-6021

TTY: 416-327-4282 TTY: 1-800-387-5559

# **Assistive Devices Program**

Technical Specification for Electronic Invoice Submissions

Effective Date: February 19, 2020

# **Table of Contents**

| Overview                                    | 3  |
|---------------------------------------------|----|
| 1. Electronic Invoice Submission            | 4  |
| 1.1 Process Outline                         | 4  |
| 1.2 eInvoice Submission Report              | 8  |
| 1.3 elnvoice Submission Report Sample       | 12 |
| 2. What has changed vs. what hasn't changed | 13 |
| 2.1 What's new in the process               | 13 |
| 2.2 What has not changed in the process     | 13 |
| 3. Electronic Invoice Format Specifications | 17 |
| 3.1 File Layout                             | 17 |
| 3.2 Sample Data                             | 19 |
| 3.3 Formatting Rules and Error Messages     | 20 |
| 4. EDT Portal Warnings and Error Messages   | 21 |
| 4.1 Session Time-Out/Warning                | 21 |
| 4.2 EDT Portal Error Messages               | 23 |
| 4.3 Log Out                                 | 25 |

## **Overview**

The purpose of this document is to outline the requirement of Assistive Devices Program (ADP) registered vendors, to submit invoices electronically to the Ministry, through GO SECURE and MC-EDT secure channels that have been already used for Vendor Remittance Advice report. ADP Vendors will need to update their processes and systems to assure compliance with the new electronic invoice submission process.

The key changes to prepare for are:

Effective February 19, 2020 electronic invoices must be submitted via Go Secure/MC-EDT channel. When problems arise in the uploading of invoice files, an error report will be sent to ADP Vendors that can be downloaded on the MC-EDT web site (same as the Vendor Remittance Advice report today).

In **Section 2** you will find what has changed and what has not changed in the existing electronic invoice submission process.

Technical specifications including uploading rules for *Electronic Invoice Submissions* are provided in *Section 3*.

**Electronic invoice** files submitted, must be comma separated values with a ".txt" extension as already started on June 6, 2011.

Electronic invoice submission is acceptable for the following 15 device categories:

- 1. Communication Aids
- 2. Insulin Pumps & Supplies (Adult)
- 3. Insulin Pumps & Supplies (Child)
- 4. Hearing Devices
- 5. Limb Prosthesis
- 6. Mobility Devices
- 7. Maxillofacial Extraoral
- 8. Maxillofacial Intraoral
- 9. Ocular Prosthesis
- 10. Orthotic Devices
- 11. Home Oxygen First Time Application Form
- 12. Home Oxygen Renewal Application Form
- 13. Pressure Modification
- 14. Respiratory Devices
- 15. Visual Aids

## 1. Electronic Invoice Submission

## 1.1 Process Outline

The purpose of this section is to outline the requirement of Assistive Devices Program (ADP) registered vendors, who are already submitting invoices electronically by email, to update their processes and systems to assure compliance with the new business process.

The key changes to prepare for are:

Electronic invoices must be submitted on line through GOSecure/MC-EDT channel to a dedicated MC-EDT web address as shown below.

**Step 1:** Login to GoSecure (https://www.edt.health.gov.on.ca).

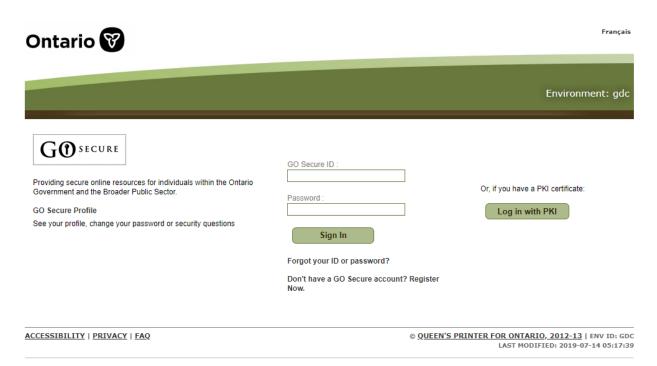

User clicks "Continue" to access Administration and MOHLTC Services page.

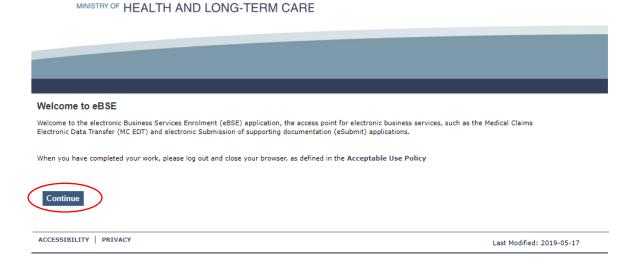

## Step 2: User selects MC EDT Service from Administration and MOHLTC Services menu.

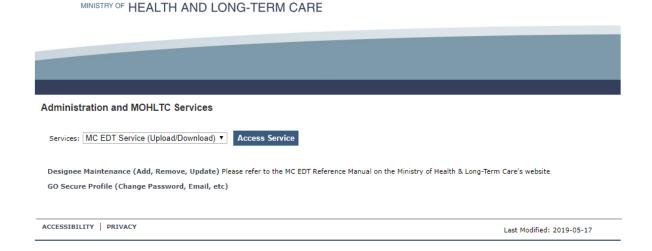

Step 3: User selects upload link.

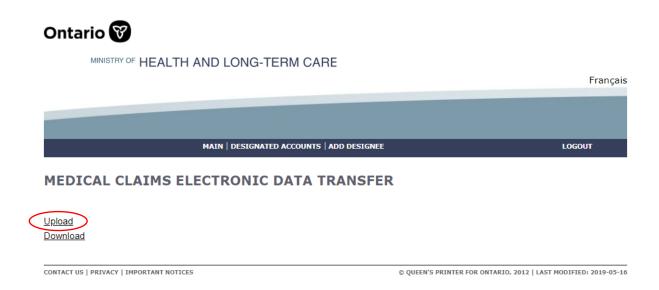

**Step 4:** Select upload button with the File Type ADP Vendor Electronic Invoice (TXT) to initiate invoice upload process.

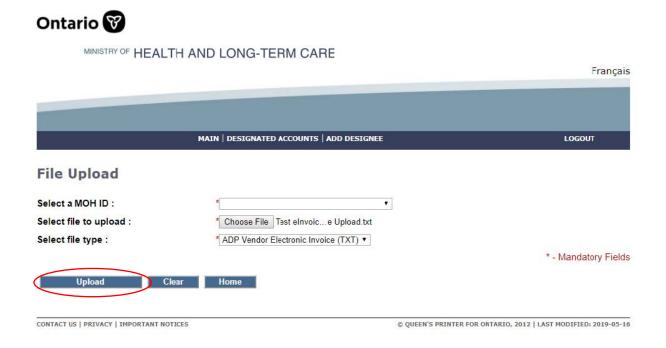

User will receive the confirmation message when the file is successfully uploaded.

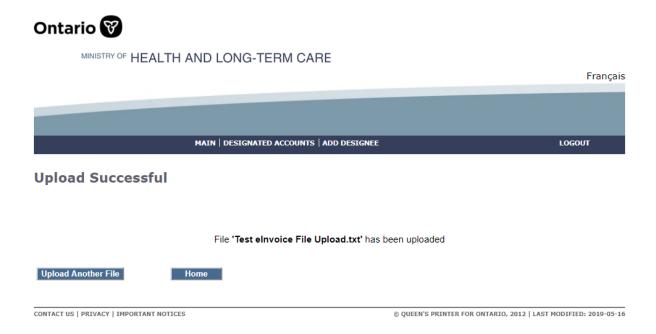

When elnvoice file is successfully uploaded, eSubmission Status Report will be generated and, you can download the report that will be available within three (3) business days from the MC-EDT web site to review the e-invoice file submissions.

# 1.2 elnvoice Submission Report

The e-Invoice Submission Report will be issued in PDF format only and will be available for your review regardless the submission was successful or failed. In case of failure error messages will be provided for your review and corrections.

Step 1: Login to GoSecure (https://www.edt.health.gov.on.ca)

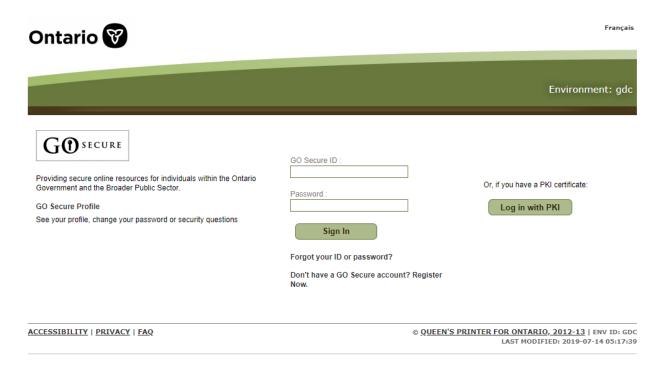

Last Modified: 2019-05-17

User clicks "Continue" to access Administration and MOHLTC Services page.

MINISTRY OF HEALTH AND LONG-TERM CARE

MINISTRY OF HEALTH AND LONG-TERM CARE

ACCESSIBILITY | PRIVACY

# Welcome to eBSE Welcome to the electronic Business Services Enrolment (eBSE) application, the access point for electronic business services, such as the Medical Claims Electronic Data Transfer (MC EDT) and electronic Submission of supporting documentation (eSubmit) applications. When you have completed your work, please log out and close your browser, as defined in the Acceptable Use Policy Continue

**Step 2:** User selects "MC EDT Service (Upload/Download)" from Administration and MOHLTC Services menu

# Administration and MOHLTC Services Services: MC EDT Service (Upload/Download) Access Service Designee Maintenance (Add, Remove, Update) Please refer to the MC EDT Reference Manual on the Ministry of Health & Long-Term Care's website GO Secure Profile (Change Password, Email, etc) ACCESSIBILITY | PRIVACY Last Modified: 2019-05-17

## Step 3: User Selects "Download" link

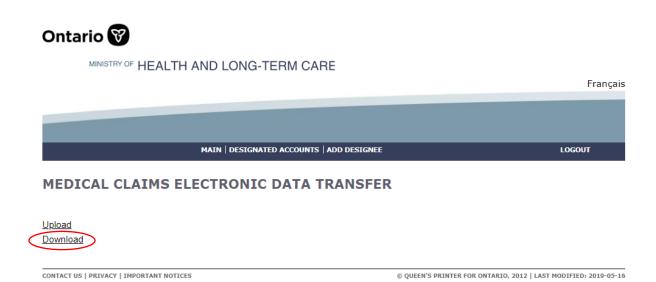

**Step 4:** User selects "Download" links with the File Type VSP to initiate e-Submission Status Report download process.

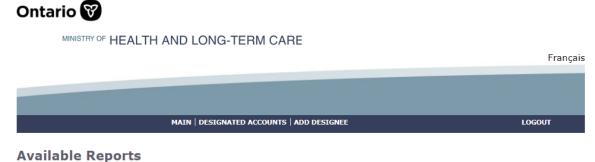

## 1/1 First Previous Next Last

List of Reports/Files for MOH ID 106022

| File<br>Type | Subject                                       | File Name                              | Date           | Status      | Download        |
|--------------|-----------------------------------------------|----------------------------------------|----------------|-------------|-----------------|
| VSP          | ADP Vendor Electronic Submission Report (PDF) | 106022-ADPeSubReport-<br>14Nov2019.pdf | 2019-11-<br>14 | Available ( | Download        |
| VSP          | ADP Vendor Electronic Submission Report (PDF) | 106022-ADPeSubReport-<br>6Nov2019.pdf  | 2019-11-<br>06 | Downloaded  | <u>Download</u> |
| VSP          | ADP Vendor Electronic Submission Report (PDF) | 106022-ADPeSubReport-<br>6Nov2019.pdf  | 2019-11-<br>06 | Downloaded  | <u>Download</u> |

When an individual status report is downloaded the status changes from "Available" to "Downloaded".

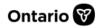

#### MINISTRY OF HEALTH AND LONG-TERM CARE

Français

MAIN | DESIGNATED ACCOUNTS | ADD DESIGNEE LOGOUT

#### **Available Reports**

1/1 First Previous Next Last

#### List of Reports/Files for MOH ID 106022

| File<br>Type | SUDJECT FILE NAME                             |                                        | Date           | Status     | Download        |
|--------------|-----------------------------------------------|----------------------------------------|----------------|------------|-----------------|
| VSP          | ADP Vendor Electronic Submission Report (PDF) | 106022-ADPeSubReport-<br>14Nov2019.pdf | 2019-11-<br>14 | Downloaded | Download        |
| VSP          | ADP Vendor Electronic Submission Report (PDF) | 106022-ADPeSubReport-<br>6Nov2019.pdf  | 2019-11-<br>06 | Downloaded | <u>Download</u> |
| VSP          | ADP Vendor Electronic Submission Report (PDF) | 106022-ADPeSubReport-<br>6Nov2019.pdf  | 2019-11-<br>06 | Downloaded | <u>Download</u> |

*Note:* e-Submission Status Report includes status on all e- invoice submissions by the ADP Vendor that haven't yet been reported.

# 1.3 elnvoice Submission Report Sample

## E-Invoice Submission Report

Vendor/Head Office Number: 1013245

Vendor/Head Office Name: ABC TEST VENDOR.INC

File Name: 1013245\_2010-11-15.txt

Upload Date: 2010/11/12

Upload Status: Failed to Upload

Number of Records Uploaded: 0
Total Amount Uploaded: \$0.00

#### Vendors Found Within e-Invoice File

| Vendor Num | Vendor Name |
|------------|-------------|
|            |             |

## File Upload Errors

| Error Code | Error |
|------------|-------|
|            |       |

## Line Errors (only first 100 errors displayed)

| Line Number | Error Code | Error                                           |
|-------------|------------|-------------------------------------------------|
| 1           | 5          | Missing or incorrect format of ADP Claim Number |
| 2           | 5          | Missing or incorrect format of ADP Claim Number |
| 3           | 5          | Missing or incorrect format of ADP Claim Number |
| 4           | 5          | Missing or incorrect format of ADP Claim Number |
| 5           | 5          | Missing or incorrect format of ADP Claim Number |
| 6           | 5          | Missing or incorrect format of ADP Claim Number |

# 2. What has changed vs. what hasn't changed

In **Section 2** you will find a summary of what has changed and what has not changed in the existing submission process, including the new submission file process.

Invoices that are on hold and require a correction can be resubmitted electronically. A summary of the rules associated with invoice resubmission is also provided in **Section 2**.

Electronic invoice submission files submitted, started on June 6, 2011, must be comma separated values with a ".txt" extension and must contain a specified set of data. Technical specifications including file uploading rules are provided in **Section 2**. Format testing procedures are not required in the new submission process.

# 2.1 What's new in the process

#### On line e-Invoice Submission

Vendors must submit all electronic invoice files to **the web address** assigned instead of email address currently used. All associated rules with the email invoice submission (email subject naming convention, email file attachment rules, etc.) are non-applicable. Format testing procedure is not mandatory for e-Invoice Submission as there is no e-Invoice file format changes.

 When elnvoice file submission is processed both, errors/success will be reported in E-Submission Status Report that will be available for download from EDT web site within three (3) business days.

## 2.2 What has not changed in the process

To submit invoices electronically, ADP vendors must be registered in advance and have received a Letter of Understanding from the program. Please contact the ADP vendor registration clerk for more information.

All general electronic invoice submission policies and processes, as agreed to under the MRI program, will continue to apply.

Vendor must submit one invoice file (.txt) for each vendor registration number. Head Office can submit invoice file (.txt) for multiple vendors under its umbrella.

ADP Technical Specifications for Electronic Invoice Submissions Effective Date: February 19, 2020

Vendor invoice files will be processed on a first come, first serve basis.

The invoice file upload and verification process will be automated.

Invoice File Naming Convention, Invoice File Format & Content Rules, Invoice File Layout, Formatting Rules and Error Messages, elnvoice Error Report Layout do not change with the new submission process.

Vendors are expected to maintain submitted files in the event a submission cannot be accessed. Submitted files should be retained until the associated payments have been reconciled.

ADP program will load invoice files into the system at the end of the day.

The system will validate file upload format (see an outline of invoice file format rules provided below)

Then, if successfully uploaded, invoicing rules will be applied, and the vendor will receive confirmation of the invoices processed in the next vendor invoice status report published.

If the system cannot read any portion of the file submitted because of a formatting error, the entire file will be rejected, and an error report will be provided to the vendor within the next three (3) business days.

#### **Invoice File Naming Convention**

The invoice text file attachment must be submitted as follows:

<Vendor Registration # last date of invoice in the file formatted as YYYY-MM-DD>.txt

Sample: 9999999\_2011-06-18.txt

#### **Invoice File Format & Content Rules**

To be successfully uploaded into the system, the file format must conform to the specifications provided in *Section 3.5* below. Note the key points:

- Must be in Comma Separated Values with file extension ".txt"
- Only last four digits of Health Number are allowed
- Additional Device Placement field (mandatory only for some device categories)

## Invoice File Upload Rejection Because of Formatting Error

If the invoice file fails to load because of a formatting error, the system will not process any invoices contained in the file, and an upload error report will be generated and sent back through MC-EDT to the vendor for download.

Note: Line Numbers (individual invoice data sets) within the file format are counted at the point of upload and are used to help identify where an error has occurred in the error report.

The upload report will specify the formatting errors, as shown in the following sample:

#### E-Invoice Submission Report

| Vendor/Head Office Number:  | 9999999                |
|-----------------------------|------------------------|
| Vendor/Head Office Name:    | ABCXYZ VENDOR          |
|                             |                        |
| File Name:                  | 9999999_2011-06-18.txt |
| Upload Date:                | 2016/06/17             |
| Upload Status:              | Failed to upload       |
| Number of Records Uploaded: | 0                      |
| Total Amount Uploaded:      | \$0.00                 |

#### Vendors Found Within e-Invoice File

| Vendor Number | Vendor Name |
|---------------|-------------|
|               |             |

#### File Upload Errors

| Error | Error Description |  |
|-------|-------------------|--|
|       |                   |  |

#### Line Errors (only first 100 errors displayed)

| Line Number | Error | Error Description                                    |  |
|-------------|-------|------------------------------------------------------|--|
| 1           | 13    | Invalid Device Placement                             |  |
| 5           | 14    | Incorrect format of Serial Number                    |  |
| 8           | 17    | Missing or incorrect format of ADP Portion           |  |
| 9           | 5     | Missing or incorrect format of ADP Claim Number      |  |
| 10          | 18    | Missing or incorrect format of Client Portion        |  |
| 11          | 12    | Missing or incorrect format of ADP Device Code       |  |
| 12          | 6     | Missing or incorrect format of Client Health Number  |  |
| 13          | 7     | Missing or incorrect format of Vendor Invoice Number |  |
| 14          | 19    | Invalid Social Assistance Program Code               |  |
| 15          | 15    | Missing or incorrect format of Quantity              |  |
| 16          | 16    | Missing or incorrect format of Unit Price            |  |
| 17          | 4     | Missing or invalid ADP Vendor Number                 |  |
| 18          | 17    | Missing or incorrect format of ADP Portion           |  |
| 19          | 5     | Missing or incorrect format of ADP Claim Number      |  |
| 20          | 18    | Missing or incorrect format of Client Portion        |  |
| 21          | 12    | Missing or incorrect format of ADP Device Code       |  |
| 22          | 6     | Missing or incorrect format of Client Health Number  |  |
| 23          | 8     | Missing or incorrect format of Invoice Date          |  |
| 24          | 7     | Missing or incorrect format of Vendor Invoice Number |  |
| 25          | 15    | Missing or incorrect format of Quantity              |  |
| 26          | 16    | Missing or incorrect format of Unit Price            |  |
| 27          | 4     | Missing or invalid ADP Vendor Number                 |  |

#### Invoice File Processing – Last Four Digits of Health Number Only

Effective June 6, 2011, electronic invoice submissions cannot contain complete client Health Numbers. Only the **last four digits of the Health Number are accepted**. See **Section 3.5** for detailed Health Number format specifications and rules.

#### **Invoice File Processing**

Effective June 6, 2011, ADP registered vendors can submit corrections to invoices on hold through the same electronic process.

Invoice corrections can be combined with new invoice submissions.

The same invoice number must be used in the resubmission that was used in the original submission.

Resubmissions are only accepted for invoices that are on hold.

This new system feature is supported through the following invoice processing steps:

- Step 1: The system successfully reads all records in the file.
- Step 2: The system groups all records into one invoice based on the unique combination of:
  - ADP Vendor Number
  - ADP Claim Number
  - Vendor Invoice Number
- Step 3: For each invoice in the file, the system searches for a matching record in the ADP System based on the unique combination of the following criteria:
  - ADP Vendor Number
  - ADP Claim Number
  - Vendor Invoice Number

Step 4: The System processes invoices accordingly:

- If the matching invoice is not found, a new invoice record is created.
- If the matching invoice is found and has status "On Hold", the system will replace the "On Hold" invoice record with the new invoice record.
- If the matching invoice is found and has a status other than "On Hold" (e.g. Actioned, Paid, Deleted), the system will ignore the new invoice record.

# 3. Electronic Invoice Format Specifications

# 3.1 File Layout

The invoice file format must be comma-delimited. The file must have the extension ".txt".

Each invoice record must contain all the following 16 data fields separated by a comma.

Each of the 16 separating commas is required for each record to be considered valid.

| #  | Name                     | Format                                                                                                    | Associated Rules and Allowed Values                     |
|----|--------------------------|----------------------------------------------------------------------------------------------------|---------------------------------------------------------|
| 1  | ADP Vendor Number        | Mandatory, numeric up to 7 digits long                                                                                                    | Must be a valid ADP Vendor Number                       |
| 2  | ADP Claim Number         | Mandatory, alphanumeric, up to 20 characters long                                                                                                    |                                                         |
| 3  | Client Health Number     | Mandatory, alphanumeric exactly 4 characters long                                                                                                    | Leading zeros must be preserved if present              |
| 4  | Vendor Invoice<br>Number | Mandatory, alphanumeric up to 30 characters long                                                                                                    |                                                         |
| 5  | Invoice Date             | Mandatory, date formatted DDMMYYYY                                                                                                    | No spaces or blanks of any special characters allowed   |
| 6  | Delivery Date            | Optional, date formatted DDMMYYYY                                                                                                    | No spaces or blanks of any special characters allowed   |
| 7  | Service Start Date       | Optional, date formatted DDMMYYYY                                                                                                    | No spaces or blanks of any special characters allowed   |
| 8  | Service End Date         | Optional, date formatted DDMMYYYY                                                                                                    | No spaces or blanks of any special characters allowed   |
| 9  | ADP Device Code          | Mandatory, alphanumeric, up to 10 characters long                                                                                                    |                                                         |
| 10 | Serial Number            | Optional, alphanumeric, up to 30 characters long                                                                                                    |                                                         |
| 11 | Device Placement         | Optional, alphanumeric up to 3 characters long                                                                                                    | Must be one of allowed values:  "L",  "R",  "NA"  Blank |
| 12 | Quantity                 | Mandatory, integer up to 6 digits long                                                                                                    | Must be a positive integer                              |
| 13 | Unit Price               | Mandatory, numeric, formatted as currency 0.00, must be between -1,000,000,000.00 and - 1,000,000,000.00.  If the Unit Price provided in integer format, the system accepts it and converts to currency format.  For example, 100 will be 100.00 | No spaces or blanks of any special characters allowed.  |

| 14 | ADP Portion                       | Mandatory, numeric, formatted as currency 0.00, must be between -1,000,000,000.00 and - 1,000,000,000.00  If ADP Portion provided in integer format, the system accepts it and converts to currency format.  For example, 100 will be 100.00    | No spaces or blanks of any special characters allowed             |
|----|-----------------------------------|----------------------------------------------------------------------------------------------------|-------------------------------------------------------------------|
| 15 | Client Portion                    | mandatory, numeric, formatted as currency 0.00, must be between -1,000,000,000.00 and - 1,000,000,000.00  If Client Portion provided in integer format, the system accepts it and converts to currency format.  For example, 100 will be 100.00 | No spaces or blanks of any special characters allowed             |
| 16 | Social Assistance<br>Program Code | Optional, alphanumeric up to 3 characters long                                                                                                    | Must be one of allowed values:  OWP  ODS  ACS  CCA  LTC  SEN  REG |

# 3.2 Sample Data

Sample files are available on request (ADP contact information provided on cover page).

| 1                       | 2                      | 3                          | 4                           | 5               | 6                | 7                        | 8                      | 9                     | 10               | 11                      | 12       | 13            | 14             | 15                | 16                                      |
|-------------------------|------------------------|----------------------------|-----------------------------|-----------------|------------------|--------------------------|------------------------|-----------------------|------------------|-------------------------|----------|---------------|----------------|-------------------|-----------------------------------------|
| ADP<br>Vendor<br>Number | ADP<br>Claim<br>Number | Client<br>Health<br>Number | Vendor<br>Invoice<br>Number | Invoice<br>Date | Delivery<br>Date | Service<br>Start<br>Date | Service<br>End<br>Date | ADP<br>Device<br>Code | Serial<br>Number | Device<br>Place<br>ment | Quantity | Unit<br>Price | ADP<br>Portion | Client<br>Portion | Social<br>Assistance<br>Program<br>Code |
| 999999                  | 9999999                | 0681                       | 1000                        | 06042010        | 06042010         |                          |                        | DHBBT<br>0001         | 78779A           | L                       | 1        | 700           | 500            | 200               | OWP                                     |
| 999999                  | 9999999                | 0681                       | 1001                        | 06042010        | 06042010         |                          |                        | DHZDL<br>0001         | 882887           | N/A                     | 1        | 1450          | 1350           | 100               | OWP                                     |
| 999999                  | 9999999                | 0681                       | 1002                        | 06042010        | 06042010         |                          |                        | DHBBT<br>0003         | 78779B           | L                       | 1        | 700           | 500            | 200               | OWP                                     |

# 3.3 Formatting Rules and Error Messages

With each upload attempt, the system reads and validates the format of each record. If the data element is not aligned with the formatting requirement (type, size, and valid options), the system produces the appropriate error message.

| #  | Data Element                                                                                                    | Error                                                            |  |  |  |  |  |
|----|----------------------------------------------------------------------------------------------------|------------------------------------------------------------------|--|--|--|--|--|
| 1  | ADP Vendor Number (mandatory, numeric up to 7 digits long, must be a valid ADP Vendor Number)                                                     | Error 4: Missing or invalid ADP Vendor<br>Number                 |  |  |  |  |  |
| 2  | ADP Claim Number (mandatory, alphanumeric up to 20 digits long)                                                                                   | Error 5: Missing or incorrect format of ADP<br>Claim Number      |  |  |  |  |  |
| 3  | Last 4 digits of Client Health Number (mandatory, alphanumeric, exactly 4 digits long)                                                            | Error 6: Missing or incorrect format of<br>Client Health Number. |  |  |  |  |  |
| 4  | Vendor Invoice Number (mandatory, alphanumeric up to 30 characters)                                                                               | Error 7: Missing or incorrect format of<br>Vendor Invoice Number |  |  |  |  |  |
| 5  | Invoice Date (mandatory, date formatted DDMMYYYY)                                                                                                 | Error 8: Missing or incorrect format of<br>Invoice Date          |  |  |  |  |  |
| 6  | Delivery Date (optional, date formatted DDMMYYYY)                                                                                                 | Error 9: Incorrect format of Delivery Date                       |  |  |  |  |  |
| 7  | Service Start Date (optional, date formatted DDMMYYYY)                                                                                            | Error 10: Incorrect format of Service Start<br>Date              |  |  |  |  |  |
| 8  | Service End Date (optional, date formatted DDMMYYYY)                                                                                              | Error 11: Incorrect format of Service End<br>Date                |  |  |  |  |  |
| 9  | ADP Device Code (mandatory, alphanumeric, up to 10 characters long)                                                                               | Error 12: Missing or incorrect format of ADP Device Code         |  |  |  |  |  |
| 10 | Serial Number (optional, alphanumeric up to 30 characters long)                                                                                   | Error 14: Incorrect format of Serial Number                      |  |  |  |  |  |
| 11 | Device Placement (optional, alphanumeric, allowed values "L", "R", "NA" or blank)                                                                 | Error 13: Invalid Device Placement                               |  |  |  |  |  |
| 12 | Quantity (mandatory, integer)                                                                                                    | Error 15: Missing or incorrect format of<br>Quantity             |  |  |  |  |  |
| 13 | Unit Price (mandatory, numeric, formatted as currency 0.00)                                                                                       | Error 16: Missing or incorrect format of<br>Unit Price           |  |  |  |  |  |
| 14 | ADP Portion (mandatory, numeric, formatted as currency 0.00)                                                                                      | Error 17: Missing or incorrect format of ADP Portion             |  |  |  |  |  |
| 15 | Client Portion (mandatory, numeric, formatted as currency 0.00)                                                                                   | Error 18: Missing or incorrect format of<br>Client Portion       |  |  |  |  |  |
| 16 | Social Assistance Program Code (optional, alphanumeric up to 3 characters long, allowed values "OWP", "ODS", "ACS", "CCA", "SEN", "LTC" or "REG") | Error 19: Invalid Social Assistance<br>Program Code              |  |  |  |  |  |

# 4. EDT Portal Warnings and Error Messages

# 4.1 Session Time-Out/Warning

The following warning message will be displayed due to lack of activity:

| Warning Message:                                                                                                    |  |  |  |  |  |  |  |
|----------------------------------------------------------------------------------------------------|--|--|--|--|--|--|--|
| Due to lack of activity your electronic Business Services Enrolment (eBSE) login will expire in 0:41 minutes Please make a selection |  |  |  |  |  |  |  |
| Yes, I want to remain logged in to my session No, I want to logout of my session                                                     |  |  |  |  |  |  |  |
| Reminder: Please log out of your session when not in use.                                                                            |  |  |  |  |  |  |  |
|                                                                                                    |  |  |  |  |  |  |  |

User can decide to remain logged in or to exit the session. When session is ended the user has an option to re-enter the EDT web page.

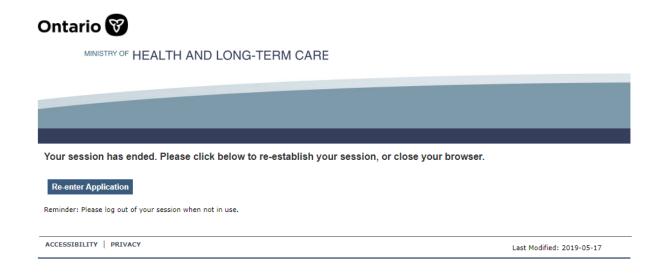

When a user decides to re-enter the application, the following screen is displayed.

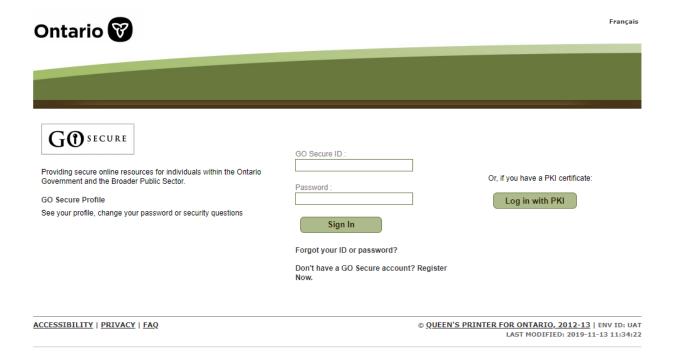

## **4.2 EDT Portal Error Messages**

#### 4.2.1. Invalid File Extension

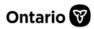

MINISTRY OF HEALTH AND LONG-TERM CARE

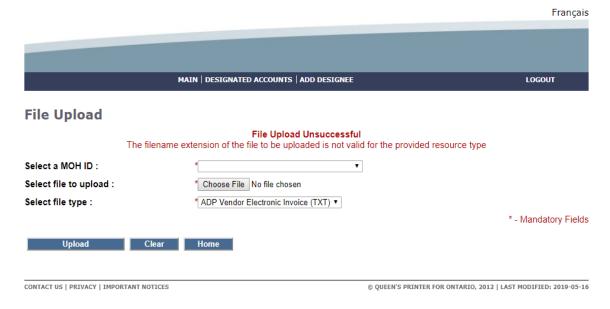

## 4.2.2. File Type is not selected

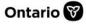

MINISTRY OF HEALTH AND LONG-TERM CARE

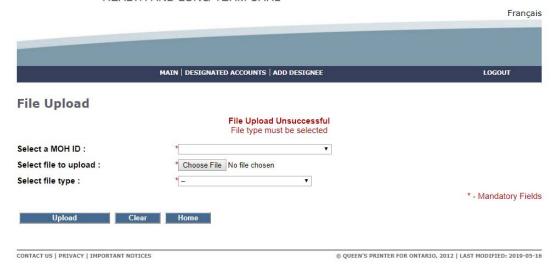

#### 4.2.3. File Must Be Selected

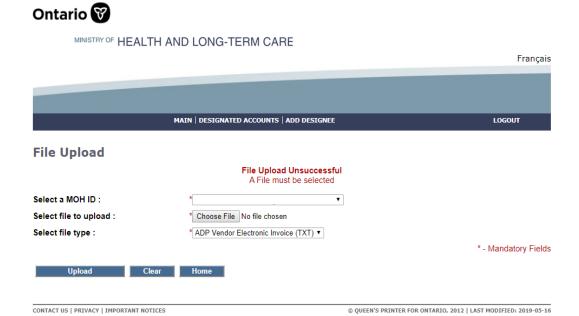

#### 4.2.4 File Name Must be less than 50 characters

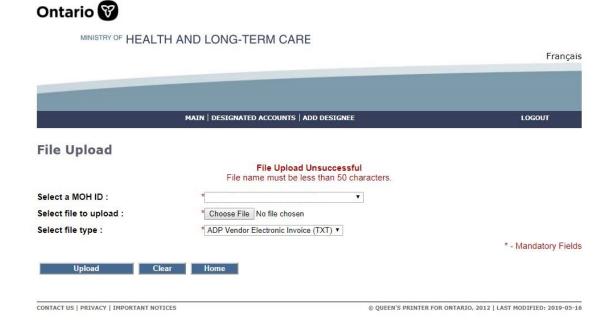

# 4.3 Log Out

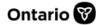

Reminder: Please log out of your session when not in use.

CONTACT US | PRIVACY | IMPORTANT NOTICES

MINISTRY OF HEALTH AND LONG-TERM CARE

MAIN | DESIGNATED ACCOUNTS | ADD DESIGNEE LOGOUT

MEDICAL CLAIMS ELECTRONIC DATA TRANSFER

Upload

CONTACT US | PRIVACY | IMPORTANT NOTICES © QUEEN'S PRINTER FOR ONTARIO, 2012 | LAST MODIFIED. 2019-05-16

Ontario 

MINISTRY OF HEALTH AND LONG-TERM CARE

Français

Your session has ended. Please click below to re-establish your session, or close your browser.

Sign into GO Secure

© QUEEN'S PRINTER FOR ONTARIO, 2012 | LAST MODIFIED: 2019-05-16